# **JYDT** 系列电阻点焊监测仪

# 使用说明书

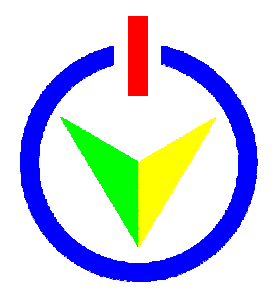

### 广州市精源电子设备有限公司

GUANGZHOU JINGYUAN ELECTRICAL EQUIPMENT CO.,LTD

地址:广州高新技术产业开发区科学城开源大道 **188** 号 **B** 栋 **6** 楼 电话**/Tel**:**020-82222112** 传真**/Fax**:**020-82227112** 邮编**/P.C.**:**510535 [www.jyee.com.cn](http://www.jyee.com.cn)**

### 广州市精源电子设备有限公司简介

公司座落于广州高新技术产业开发区,以高新技术为依托,专业从事精密电阻 点焊、缝焊、对焊、热压以及微弧焊等高性能电阻焊机的研究、生产、销售。

广州市精源电子设备有限公司自主研发生产的 JYD 系列逆变直流电阻焊机应 用了当今先进的逆变电源技术及微电子控制技术,是一种精密的电阻焊电源设备, 具有控制精确、工艺适应性广且节能、高效、稳定、操作简便等特点。

公司拥有着一支高素质的研发队伍,组成了以留德回国人员为首的研发团队, 团队有博士两名,其他成员均为硕士以上学历,具有雄厚的开发设计能力,不断地 研发出新产品、推向市场。新产品包括高性能的微弧氧化电源设备、电镀电源设备、 弧焊电源设备、氩弧点焊电源设备等。

公司严格按照现代化企业管理制度生产、管理,高度注重产品的质量和服务质量。 所有主要元器件均采用世界一流公司产品,如:德国西门子、美国 TI 公司、美国 Microchip 公司。优质的元器件、先进的技术、现代化的管理,保证了产品性能的稳 定和可靠。产品广泛应用在电子连接、电子产品、汽车、电池、医疗器械、照明等 行业。

 公司拥有多名资深阻焊工艺专家,可为客户提供优化而且贴身的精密阻焊解 决方案,可为客户免费打样,热忱欢迎有精密阻焊等微连接难题的客户来电垂询, 咨询热线:020-82222112。

# 目录

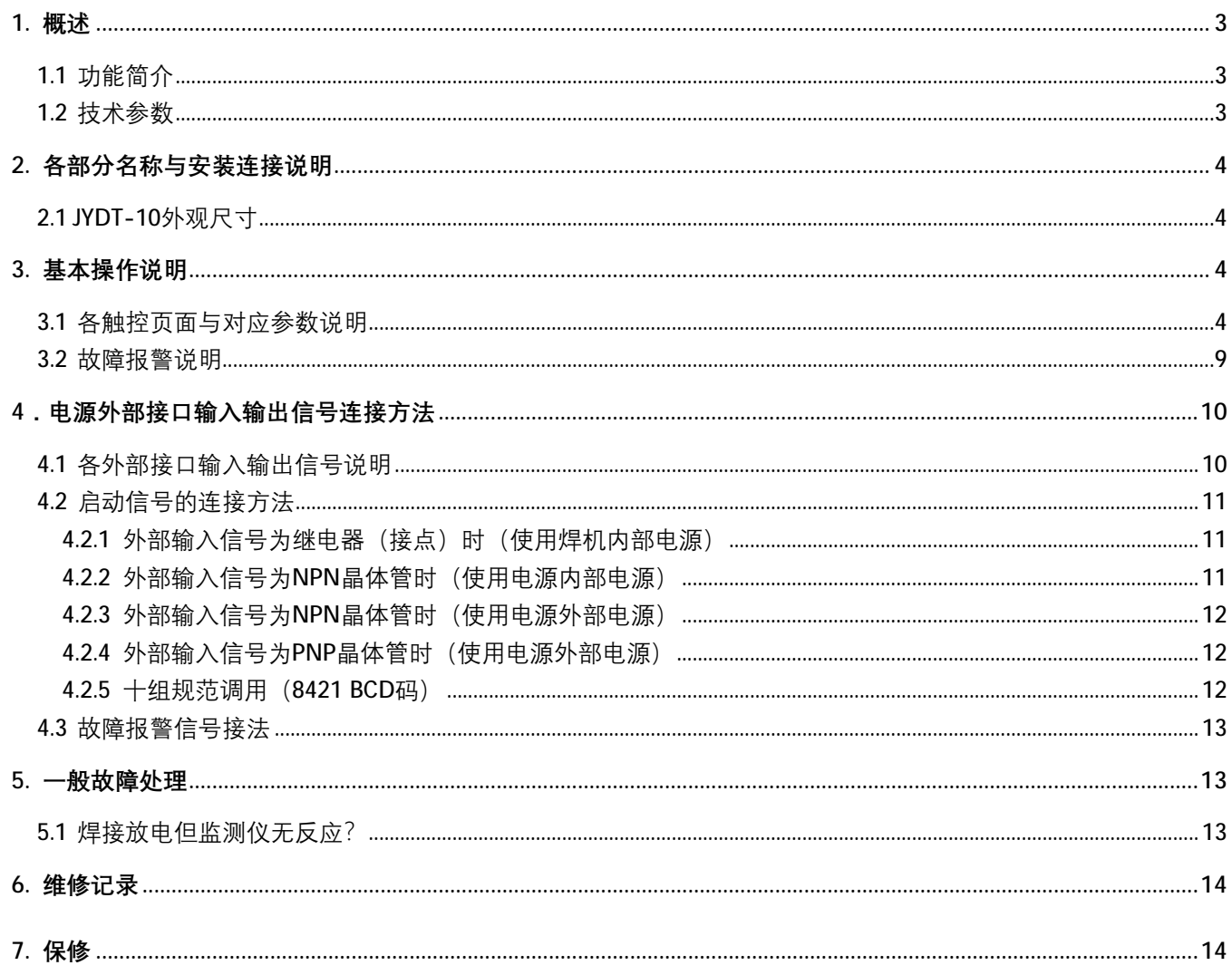

**1.** 概述

### **1.1** 功能简介

JYDT 电阻点焊监测仪有以下功能:

- 1.适用于工频交流、变频交流、中频直流、电容储能等电阻点焊设备;
- 2.触摸屏操控与显示;
- 3.焊接电流、电极间电压、焊接功率、动态电阻等波形显示;
- 4.焊接电流、电极间电压、焊接功率、动态电阻、焊接压力上下限监测与报警;
- 5.焊点计数,正常及超限焊点统计;
- 6.焊点计数限值设定和提示,如用于定期修磨焊头;
- 7. 焊接报警可通过硬件干预电阻点焊设备启动;
- 8.实测数据大容量存储;
- 9.支持 USB 数据拷贝;
- 10.RS485 通信,可快速传输数据至上位机,可上位机读写参数。

### **1.2** 技术参数

| 型号                    |      | JYDT-10                                                              |  |  |  |
|-----------------------|------|----------------------------------------------------------------------|--|--|--|
| 电流                    | 测定量程 | (10.100~2.000kA 20.30~6.00kA 31.00~20.00kA 43.0~60.0kA 510.0~200.0kA |  |  |  |
|                       | 测定值  | 有效值、最大值                                                              |  |  |  |
| 电压                    | 测定量程 | $(1)0.300 - 6.000V$ $(2)1.00 - 20.00V$                               |  |  |  |
|                       | 测定值  | 有效值、最大值                                                              |  |  |  |
| 测量脉冲数                 |      | 可监测多脉冲的总有效值, 或电流最大的主脉冲有效值, 脉冲数最多20(可扩展)                              |  |  |  |
| 通电                    | 测定范围 | 支持 AC/DC 监测                                                          |  |  |  |
| 时间                    |      | 按档位分为 1/2/4/5s, 即最大可测 5s                                             |  |  |  |
| 输入电源电压                |      | 单相 AC 220V 50Hz                                                      |  |  |  |
| 备注: 其他如压力监测量程需参考传感器参数 |      |                                                                      |  |  |  |

表 1-1 JYDT 电阻点焊监测仪技术参数

# **2.** 各部分名称与安装连接说明

### **2.1 JYDT-10** 外观尺寸

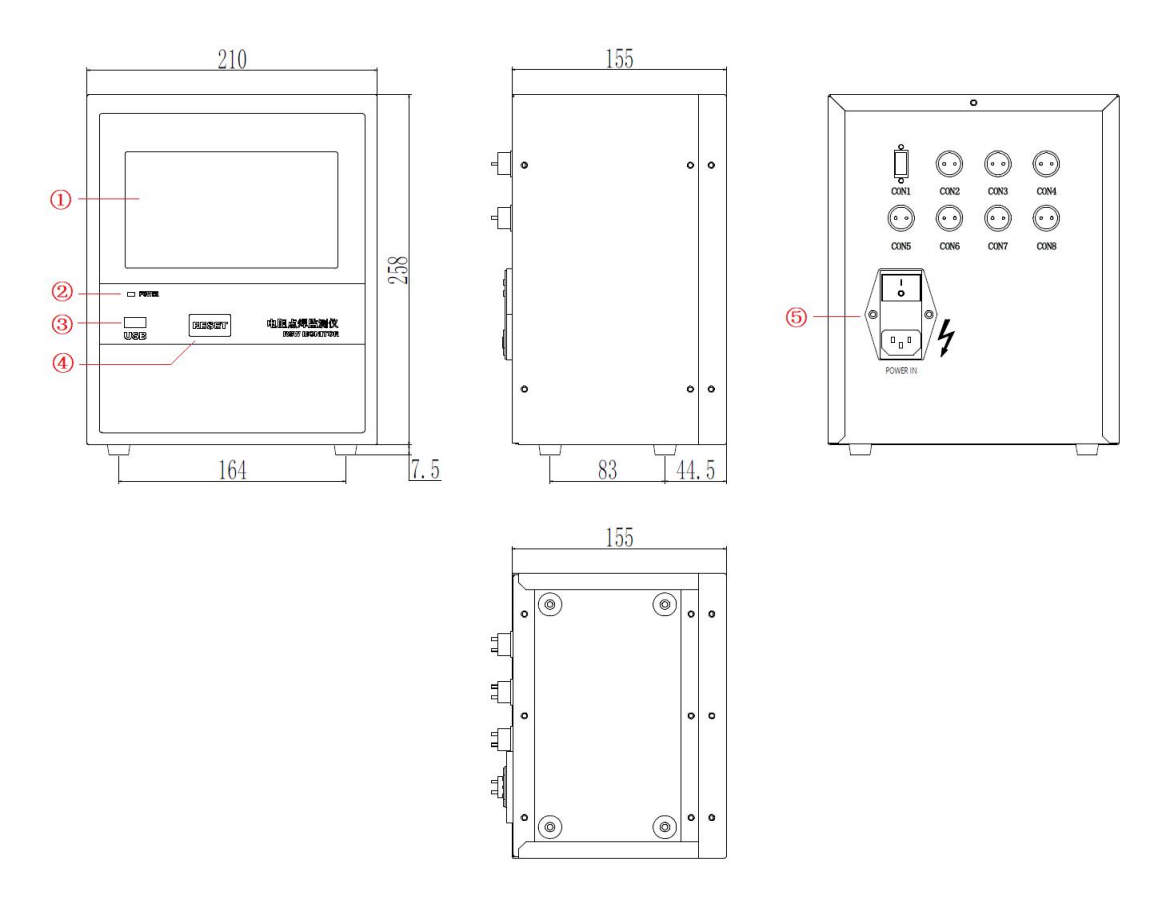

图 2-1 JYDT 外观尺寸图

表 2-1 JYDT-10 外观图中名称及含义

| 代号            | 意义               | 代号               | 意义           |
|---------------|------------------|------------------|--------------|
| $\circled{1}$ | 电容触控屏            | CON3             | 三芯航插, 压力检测信号 |
| $\circled{2}$ | POWER 电源指示灯      | CON <sub>4</sub> | 四芯航插, 电压检测信号 |
| $\circledS$   | USB 插口, 可插 U 盘存储 | CON <sub>5</sub> | 五芯航插, 报警信号输出 |
| $\circled{4}$ | RESET 复位键, 可重启机器 | CON <sub>6</sub> | 六芯航插(位移检测信号) |
| $\circledS$   | 电源输入及开关          | CON <sub>7</sub> | 七芯航插, 气压开关信号 |
| CON1          | RS485 通信接口       | CON <sub>8</sub> | 九芯航插, 启动信号等  |
| I CON2        | 两芯航插, 电流检测信号     |                  |              |

# **3.** 基本操作说明

### **3.1** 各触控页面与对应参数说明

除焊接记录页面外,其他页面中有边框的数字都是可触控输入的参数,无边框的数字仅是显示值。

1)主界面

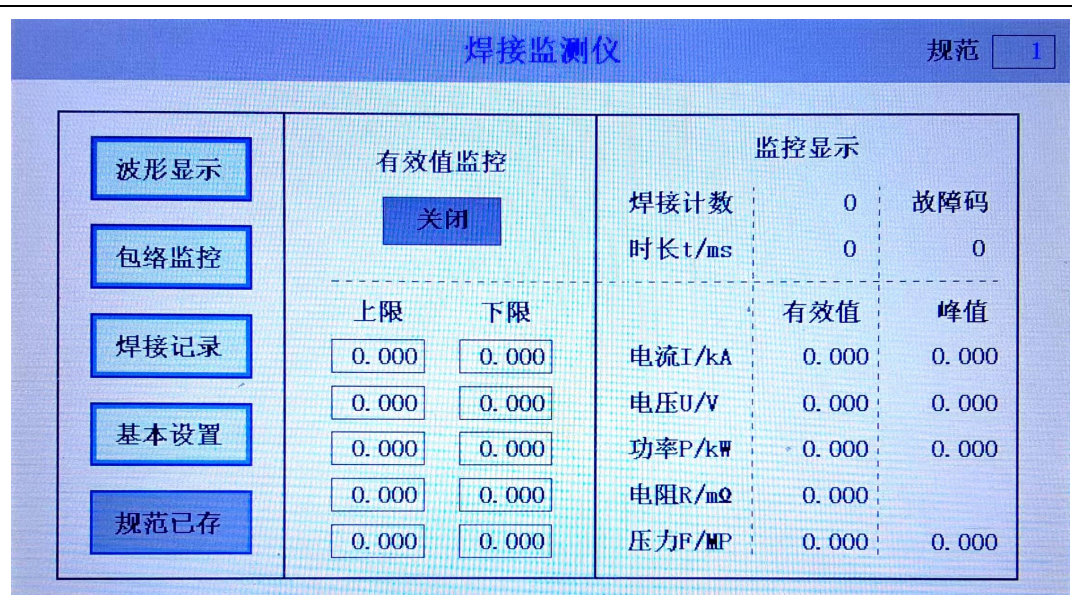

图 3-1 主界面

监测仪上电后自动进入主界面(注意在上电到进入主界面期间不要进行焊接放电,以免影响开机自校准), 如上图所示,主要分四大区域,即每页的顶部标题栏、左侧的页面选择区,中部的有效值监测区和右侧的监测 显示区。

标题栏右上角为规范选择,可设置并切换第 1~10 共 10 组监测规范。一次焊接完成后,监测显示区会显示 当前的焊接计数、本次焊接时长、故障码和"电流 I/电压 U/功率 P/电阻 R/压力 F"(以下简称 IUPRF) 五组监 测项的有效值与峰值。若在页面中部有效值监测区"开启"有效值监测,则每次监测过程中 IUPRF 五组监测项 对应有效值必须落在其左侧有效值监测区设定的对应上下限范围内,否则将产生非 0 故障码并报警提示,故障 介绍具体参见下一节。

在页面选择区,可选择切换到波形显示、包络监测、焊接记录或基本设置页面,其最下侧是存储规范按钮, 若在各页面有任何参数修改,此按钮都会从当前显示"规范已存"的灰色不可按下状态,变成显示"存储规范" 的橙色可按下状态,表示此时参数修改已经生效使用但未真正存储,关机下电后会恢复此前的各存储值。按下 存储规范后,才统一对当前规范的各设定值进行存储(注意减少存储次数有助于提高存储器寿命)。

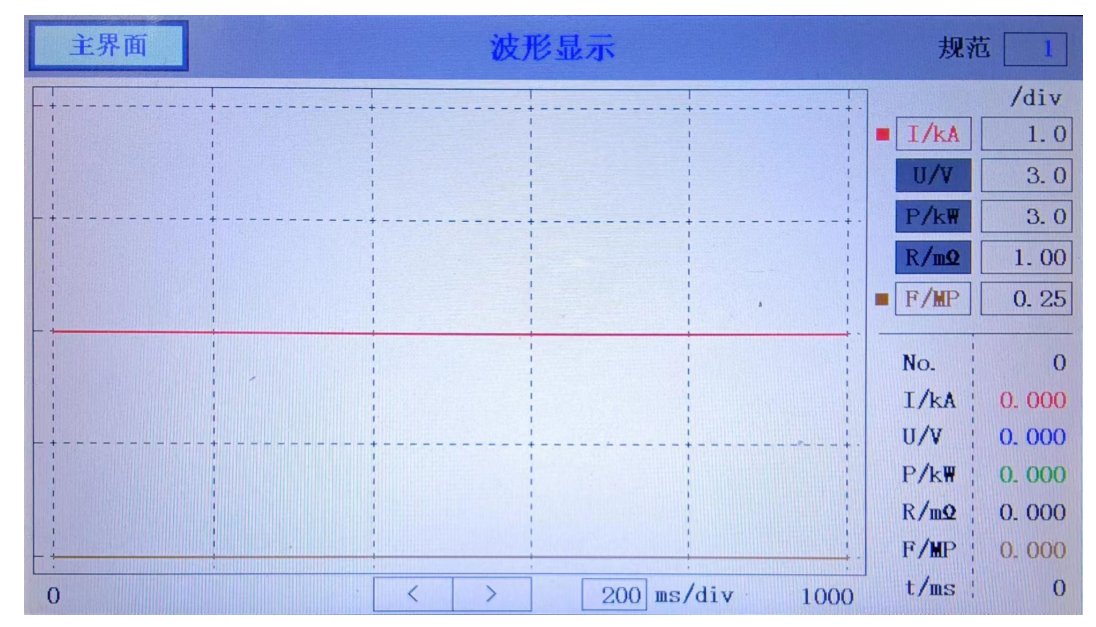

2)波形显示页面

#### 图 3-2 波形显示页面

波形显示页面主要分波形显示区和右下角与主界面相似的监测显示区。在右下角监测显示区双击可切换显 示有效值和峰值,每次开机后默认是显示有效值。其中"No."为焊接计数。

针对波形显示区,横轴为焊接时间,单位为毫秒 ms,横坐标一共 5 大格 (div), 一格时间长度在页面下侧 可设, 图中目前为 200ms/div, 其左侧为左右翻页按钮, 当前页的时间最左值和最右值分别为 0 和 1000 (ms), 若波形超出最左值或最右值,则可对应点击翻页查看。

波形显示区的纵轴为 IUPRF 五监测值,共4个大格(div),其中 I/U/P 有负值,所以正中间那条虚线设为 零点; R/F 只有正值, 零点即最下面一条虚线。右下角监测显示区的上侧为监测项显示设定区, 其又分为两栏, 左栏为监测项,单击各监测项可以开启或关闭其波形显示,右栏为对应各监测项在波形显示框中纵轴一格的大 小。图中为仅开启了 I 和 F 监测,且单位分别为 1kA/div 和 0.25MPa/div,对应显示范围为 -2 ~ 2 kA 和 0 ~ 1 MPa。

波形显示框也可单击或双击触控,单击会开启"保持"模式(在顶部标题栏会显示"保持"标志),即保 持当前监测数据,暂停新的监测,在保持模式下再次单击波形显示框,会解除保持模式。双击波形显示框是切 换波形显示效果,如果当前任一监测项波形有超出显示范围的情况,第一次双击会自适应缩放显示波形。在没 有超出显示范围的情况下,双击波形显示框会切换成按一毫秒一个点来滤波显示,此时波形显示框内的右上角 会显示"ms"标志,从毫秒滤波显示模式再次双击则切换回默认的原始波形。注意,任何状态下双击波形显示 框,也会开启保持模式。

#### 3)包络监测页面

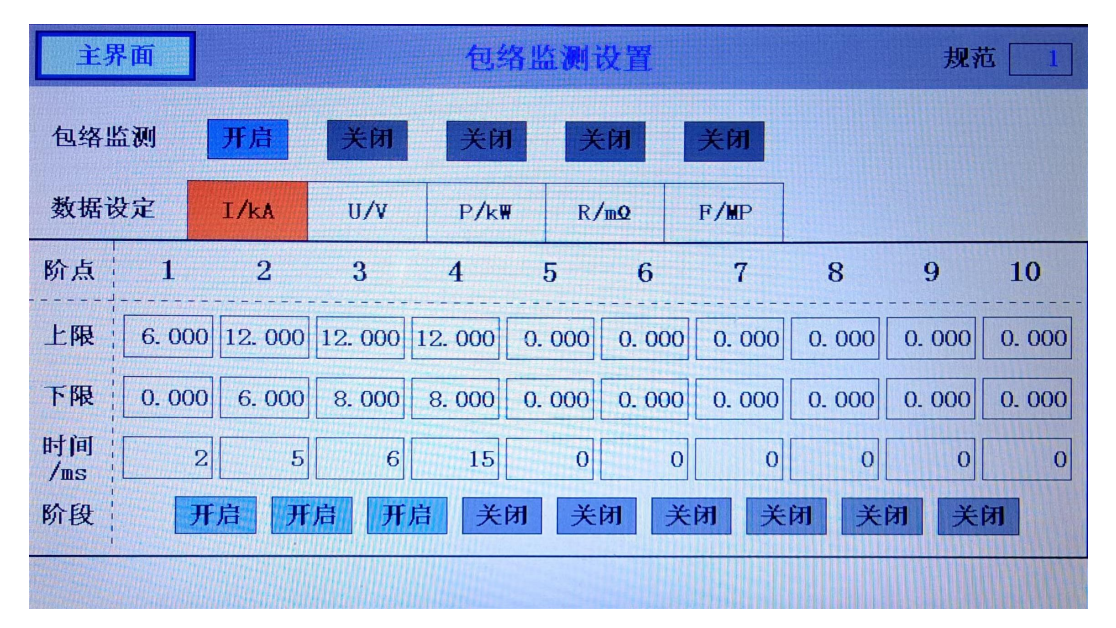

#### 图 3-3 包络监测页面

包络监测是比有效值监测更进一步的波形监测,点击数据设定栏 IUPRF 五监测项可分别单独设置,并可单 独开启或关闭。上图中仅开启了电流包络监测,且设定了 4 个时间阶点的上下限数据,并开启了这 4 个阶点对 应的 3 个阶段的监测,构成的包络上下限如下图所示,假设图中蓝色波形为实际焊接电流波形,则在第 7ms 即 第3阶段超过了包络上限,此时会产生故障码 3。

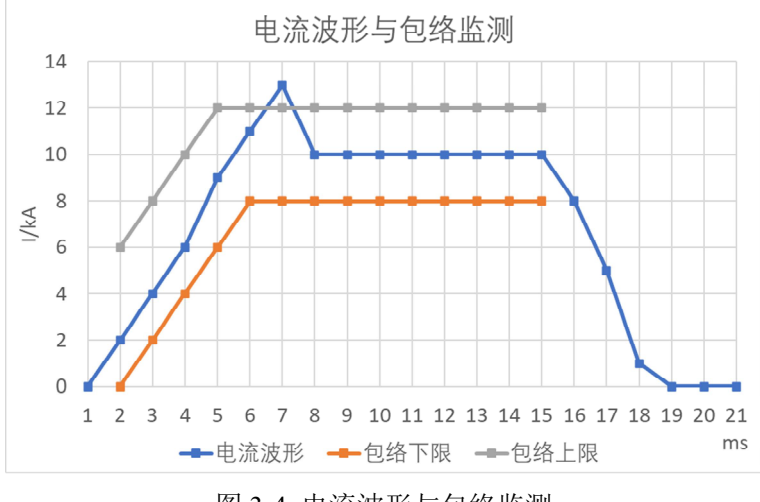

#### 图 3-4 电流波形与包络监测

4)焊接记录页面

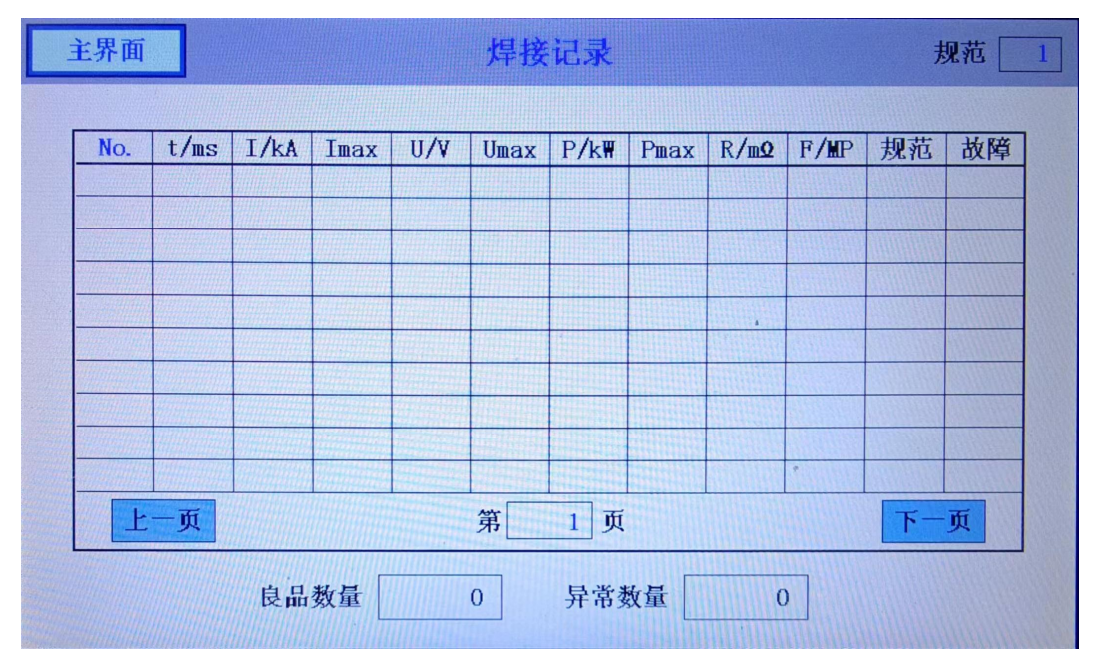

图 3-5 焊接记录页面

焊接记录页面包含每一次的焊接监测记录,可以手动输入跳转到第几页,也可点击按钮上下翻页,故障码 为 0 的焊接记录计入良品数量,不为 0 的焊接记录计入异常数量。最大可存储 55 万余条记录,可 U 盘考出焊 接记录后在基本设置页面点击"清空焊接记录",否则将动态循环存储最新的 55 万余条,并覆盖之前的记录, 且注意计数不要超过 100 万。

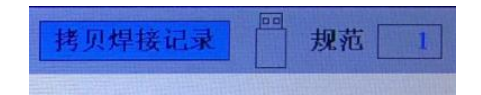

图 3-6 标题栏 U 盘图标

在任何页面皆可插入 U 盘,插入成功后顶部标题栏的"规范"左侧会显示 U 盘形状的图标,单击 U 盘图 标会在其左侧弹出一个"拷贝焊接记录"按钮(且此时会自动停止新的焊接监测,再次单击 U 盘图标可取消此 按钮),如上图,单击此按钮会弹出数字小键盘以输入文档编号,最大可输入 12 位整数,如输入 2022020201 并按确定,则保存的文件名为 JYEE Welding Record 2022020201.xls, 在电脑上可用 excel 打开(如有弹窗提 示可忽略)或用记事本以纯文本格式打开。拷贝过程会显示进度条。

5)基本设置页面

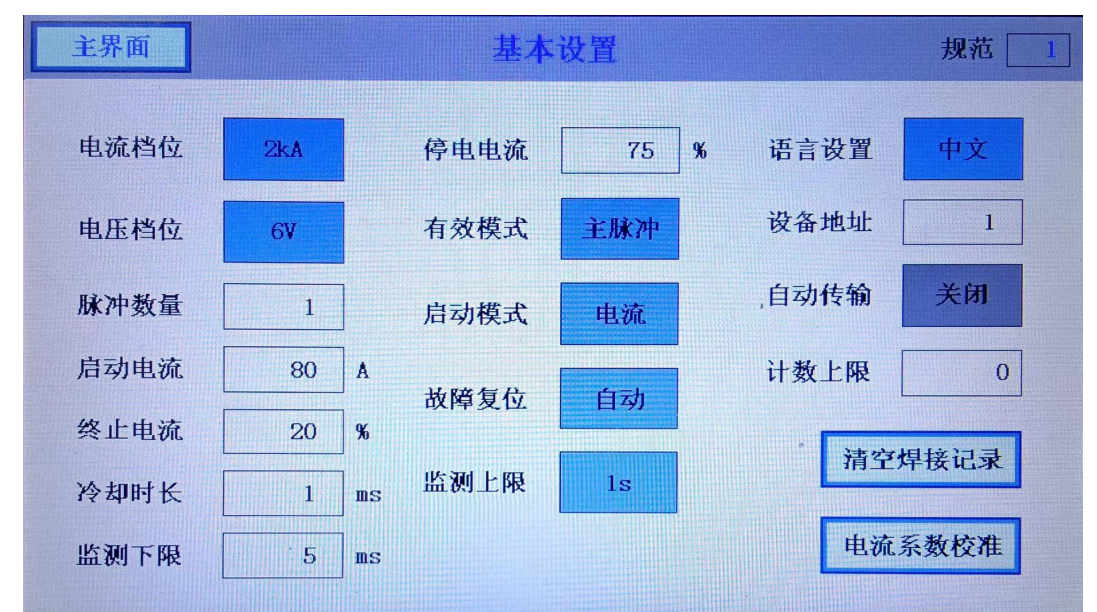

#### 图 3-7 基本设置页面

基本设置页面分三列,第一列首先是电流档位与电压档位的切换,注意测量峰值不要超过当前档位显示的 最大量程, 如当前为 2kA 与 6V。

下面"脉冲数量"到第二列的"有效模式"相互有关联,影响监测到的焊接波形时间及有效值的计算。"脉 冲数量"即一次焊接过程的脉冲数量,设"启动电流"为 I0(注意此单位为 A), "终止电流"百分比为 end%, "冷却时长"为 Tcool, "监测下限"为 Tmin, "停电电流"百分比为 fall%, "监测上限"为 Tmax, 有以下脉冲 监测规则,可对照下图理解:

 $(1)$ 当电流达到 IO 视为一段脉冲的开始, 记为启动时刻 tO:

②此后本脉冲期间的峰值电流被记录为 Imax;

③当电流监测值最后一次不小于 Imax 的 fall%的时刻记为停止放电时刻 t1;

- ④当电流持续低于 Imax 的 end%达到 Tcool 时长,则视为本段脉冲的电流终止,在这段 Tcool 时长的开始 时间点视为电流终止时刻 t2。
- ⑤Tcool 不建议设为 0,否则只要某一时刻监测到电流低于 Imax 的 end%便立刻视为电流终止。如监测交流 电,由于电流过零点,建议将 Tcool 设为半个交流周期,如焊接电流为 100Hz 交流电流,则 Tcool 可设 为 5ms。
- ⑥一段脉冲的各监测项"有效值"(RMS)的计算起始点为 t0,结束点为 t1,如下图中标注;
- ⑦"有效模式"分为"主脉冲"或"总时长"。若设为"总时长",则 IUPRF 五监测项的有效值计算时间段 是从开始监测一直到最后一个脉冲的终止时刻 t2。若设为"主脉冲",则只计算电流峰值 Imax 最大的一 段脉冲的有效值。若最终算得电流有效值小于 I0, 则判定为干扰脉冲, 将不进行记录。
- ⑧监测结束时间,一定在的 Tmin 到 Tmax 之间,结束监测的条件有两种:一是"脉冲数量"达到设定值, 且检测时间已经大于 Tmin;二是监测时间已经达到 Tmax。
- ⑨如果在 Tmin 时间内监测到多于设定的脉冲数量,或者监测时间达到 Tmax 但仍未监测到足够的脉冲数 量,则会产生故障码 101 提示脉冲数量错误。若"脉冲数量"设 0, 则判定为关闭数量限制, 仅按固定 的 Tmin 时间来监测。
- ⑩监测上限 Tmax 分固定的档位 1/2/4/5s,档位的加大不会影响监测项的采样频率,但会相应降低波形显示 精度,如需看到更精确的波形,请尽量选择小档位。

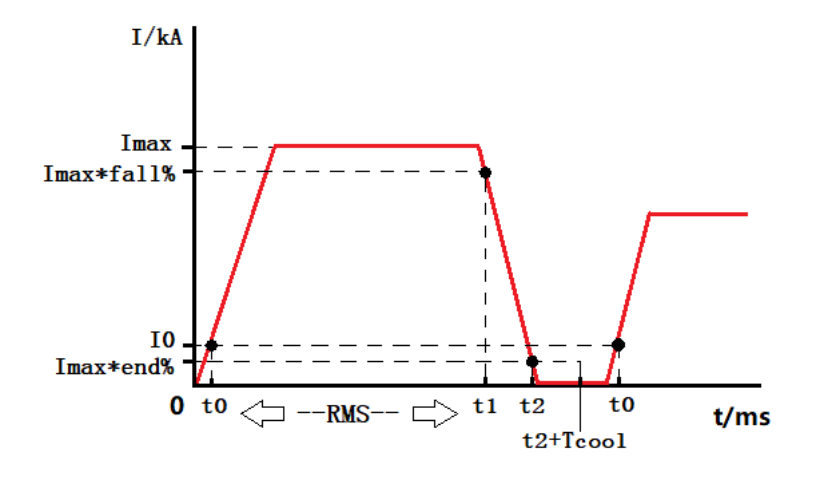

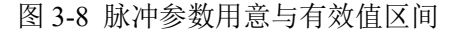

上述介绍到的参数(及其他页面的参数)皆为规范组内参数,即不同规范可以设置不同的参数,其余的"启 动模式"、"故障复位"、"语言设置"、"设备地址"、"自动传输"和"计数上限"为统一参数,与规范组无关。

"启动模式"分为"电流"和"手动"触发,电流触发模式下支持感应电流自动触发监测,或启动信号线 给出启动信号触发监测,而手动模式将关闭电流自动触发,仅支持启动信号触发。

"故障复位"分为"自动"和"手动"复位,自动复位模式下,每次产生故障报警约 1s 后会自动清除报警, 而手动复位模式下只有手动点击复位按钮或者外部输入复位信号才会清除报警。

"语言设置"可中英文切换。

"设备地址"为 RS485 通信的 modbus 设备地址,可通过 modbus 通信读写监测参数或获取监测波形。

"自动传输"指焊接监测期间是否自动实时进行波形数据的 RS485 通信传输,默认关闭。

"计数上限"可设置一个焊接计数上限值,如可用于定期提醒清理电极表面,焊接计数每当达到上限值, 就会产生故障码 102 报警提示,此后会循环计数。设为 0 则视为无计数上限。

"清空焊接记录"按钮可清空全部焊接记录,并使焊接计数清零,建议焊接计数达到 55 万次后 U 盘拷出 并清空焊接记录。

"电流系数校准"可重新校对当前电流档位的部分系数,注意在校准期间不要焊接放电。重新校准后新系 数立刻生效但并未存储,如需存储需到主界面点击"存储规范",各档位的系数是单独存放的,可以在所有电 流档位下分别校准一次后再存储规范。

### **3.2** 故障报警说明

机器在工作过程中监测到有故障码产生时,页面顶部标题栏会变成橙色并提示故障信息,点击右侧"复位" 按钮可解除报警。报警期间蜂鸣器会持续蜂鸣且会持续输出报警信号,故障的含义如下:

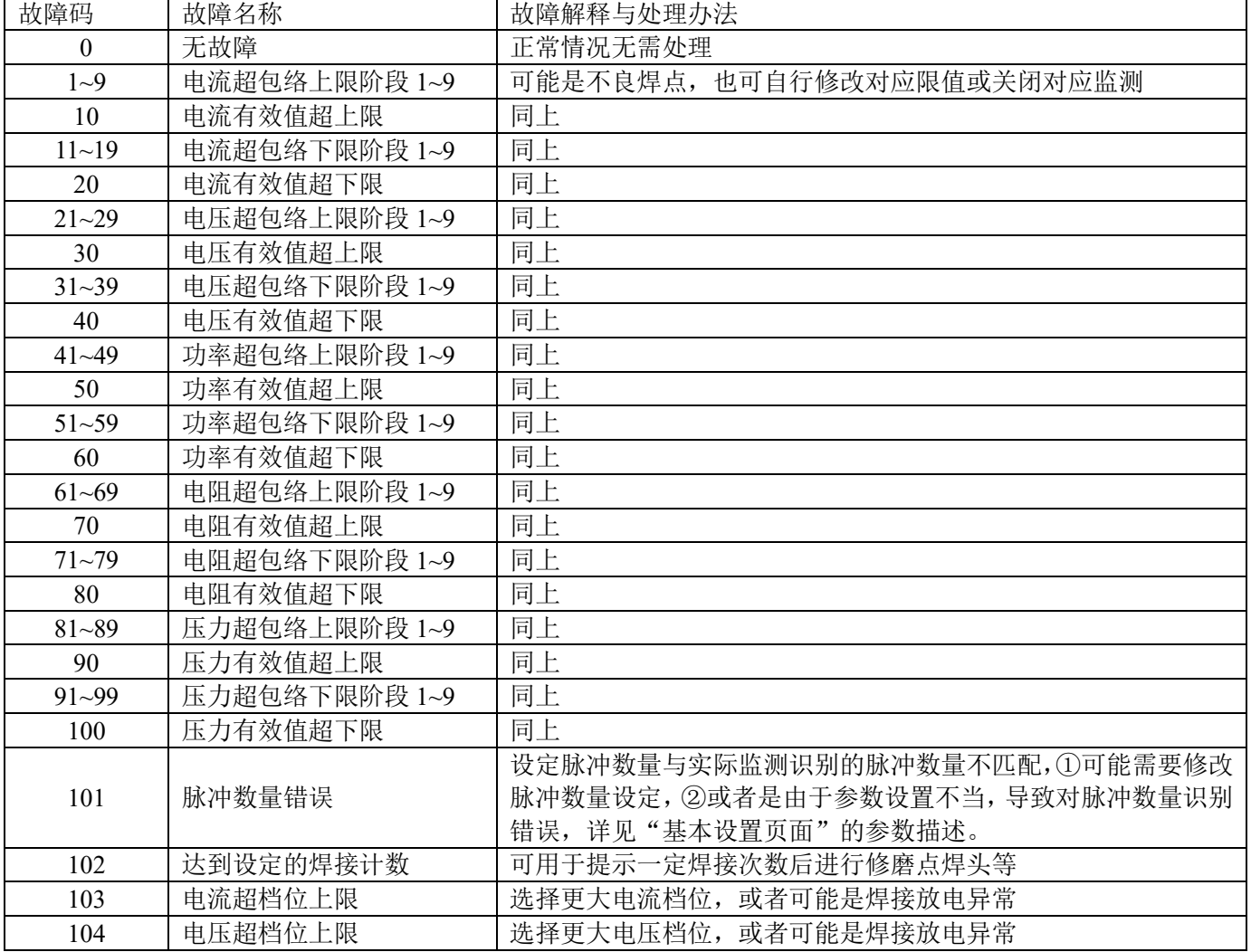

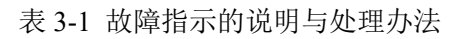

# **4**.电源外部接口输入输出信号连接方法

### **4.1** 各外部接口输入输出信号说明

机箱背部一共 9 个接口,若仅测电流,将专用的电流感应线圈套在回路中闭合并连接 CON2 即可,若同时 测电流/电压/电阻/功率需要同时接 CON2 和 CON4。

| 外观<br>标识         | 接线柱类别            | 航插自<br>有编号     | 颜色         | 说明                                 |
|------------------|------------------|----------------|------------|------------------------------------|
| CON1             | DB9 插头           | 1              |            | 通信线 A                              |
|                  | (RS485 通信)       | $\overline{2}$ |            | 通信线 B                              |
| CON2             | 两芯航插<br>(电流检测信号, | $\mathbf{1}$   | 红<br>(双绞线) | 电流检测信号 (感应线圈) 输入正                  |
|                  | 专用感应线圈)          | $\overline{2}$ | 白<br>(双绞线) | 电流检测信号(感应线圈)输入负                    |
| CON <sub>3</sub> | 三芯航插             | $\mathbf{1}$   | 红<br>(双绞线) | 压力检测信号输入正                          |
|                  | (压力检测信号)         | $\overline{2}$ | 白<br>(双绞线) | 压力检测信号输入负                          |
| CON4             | 四芯航插             | $\mathbf{1}$   | 红<br>(双绞线) | 电压检测信号输入正,与输出铜排的正极相接,<br>越靠近电极越好。  |
|                  | (电压检测信号)         | $\overline{2}$ | 白<br>(双绞线) | 电压检测信号输入负,与输出铜排的负极相接,<br>越靠近电极越好。  |
| CON <sub>5</sub> |                  | $\mathbf 1$    | 黄          | 预留                                 |
|                  |                  | $\overline{2}$ | 绿          | (空)                                |
|                  | 五芯航插<br>(报警信号输出) | 3              | 黑          | 报警信号输出, 若设置手动复位, 则手动复位前<br>信号一直保持。 |
|                  |                  | $\overline{4}$ | 白          | (空)                                |
|                  |                  | 5              | 黄绿         | (地)                                |
| CON <sub>6</sub> | 六芯航插<br>(位移检测信号) | 预留             |            |                                    |
| CON7             | 七芯航插             | $\mathbf{1}$   | 红          | 气压开关信号输入                           |
|                  | (气压开关信号<br>输入)   | $\overline{2}$ | 绿          | 气压开关信号地                            |
|                  |                  | $\mathbf{1}$   | 紫          | 启动当前规范放电                           |
| CON <sub>8</sub> |                  | $\overline{2}$ | 黑          | 启动规范 1                             |
|                  |                  | $\overline{3}$ | 灰          | 启动规范 2                             |
|                  | 九芯航插             | $\overline{4}$ | 绿          | 启动规范 4                             |
|                  | (启动信号输入)         | 5              | 白          | 复位信号输入                             |
|                  |                  | 6              | 蓝          | 启动规范 8                             |
|                  |                  | $\overline{7}$ | 红          | 外部 +24V 输入                         |
|                  |                  | 8              | 黄          | 内部 OV (COM) 输出                     |
|                  |                  | 9              | 棕          | 内部 +24V 输出                         |

表 4-1 各外部输入输出信号说明

### **4.2** 启动信号的连接方法

**4.2.1** 外部输入信号为继电器(接点)时(使用焊机内部电源)

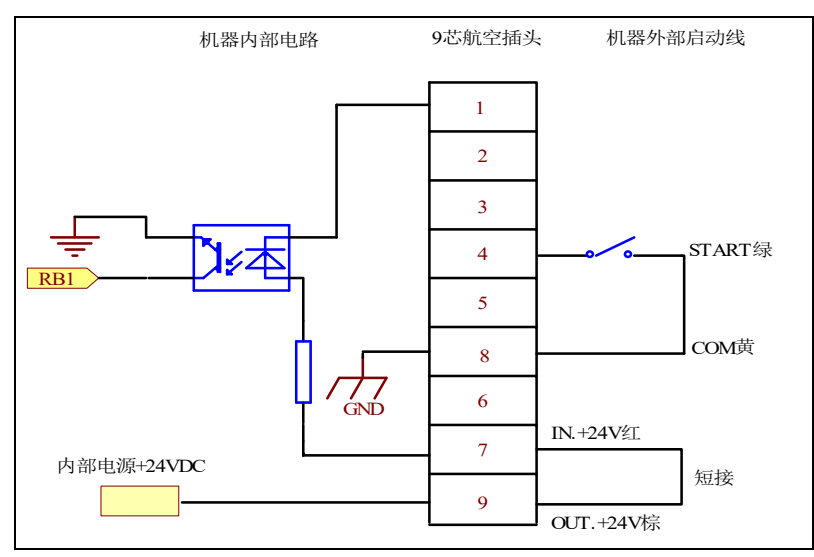

图 4-1 接线电路示意图

### **4.2.2** 外部输入信号为 **NPN** 晶体管时(使用电源内部电源)

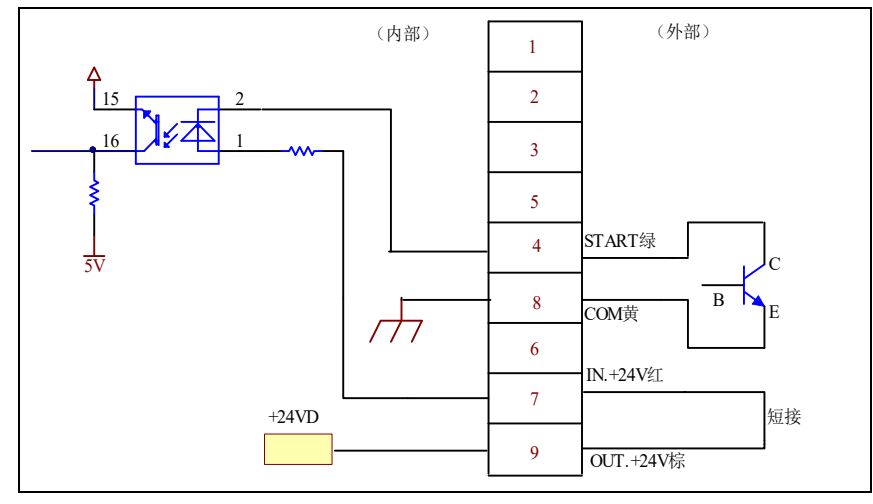

图 4-2 接线电路示意图

**4.2.3** 外部输入信号为 **NPN** 晶体管时(使用电源外部电源)

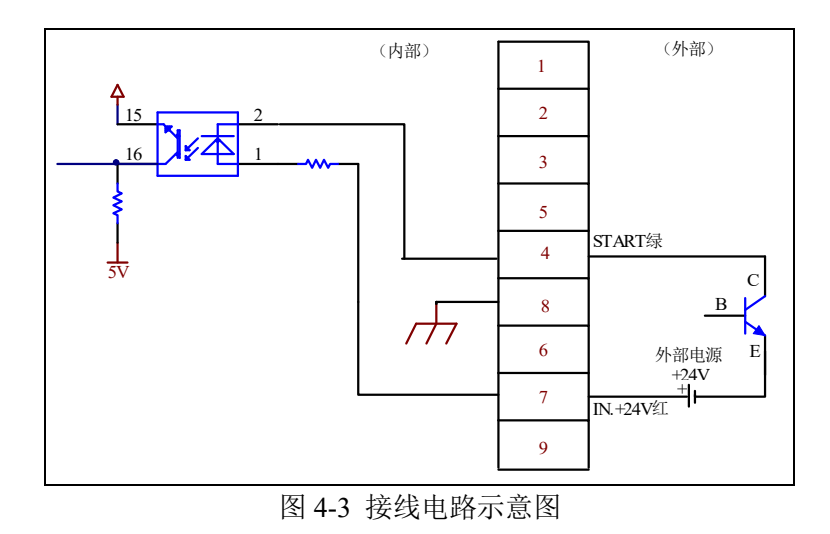

### **4.2.4** 外部输入信号为 **PNP** 晶体管时(使用电源外部电源)

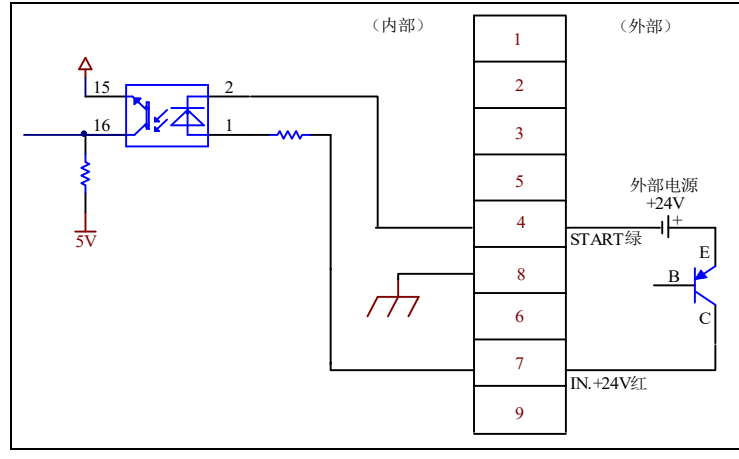

图 4-4 接线电路示意图

### **4.2.5** 十组规范调用(**8421 BCD** 码)

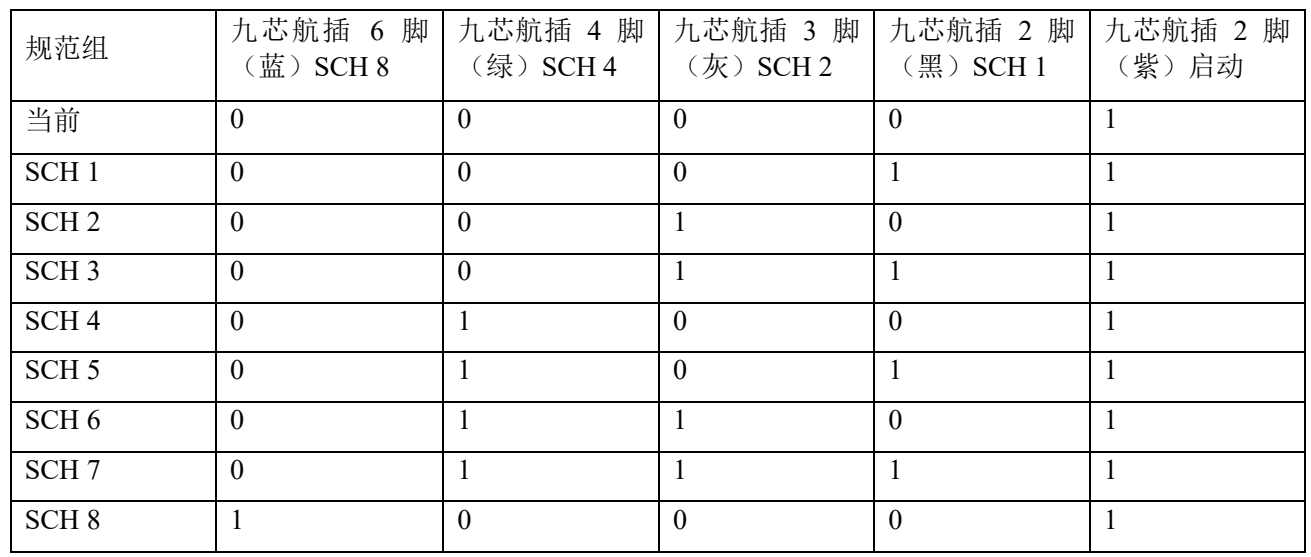

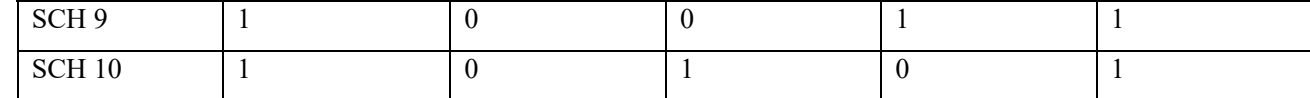

说明: 各组合信号先组合再与 COM 端(九芯 8 脚黄色)接通为启动不同参数组。

### **4.3** 故障报警信号接法

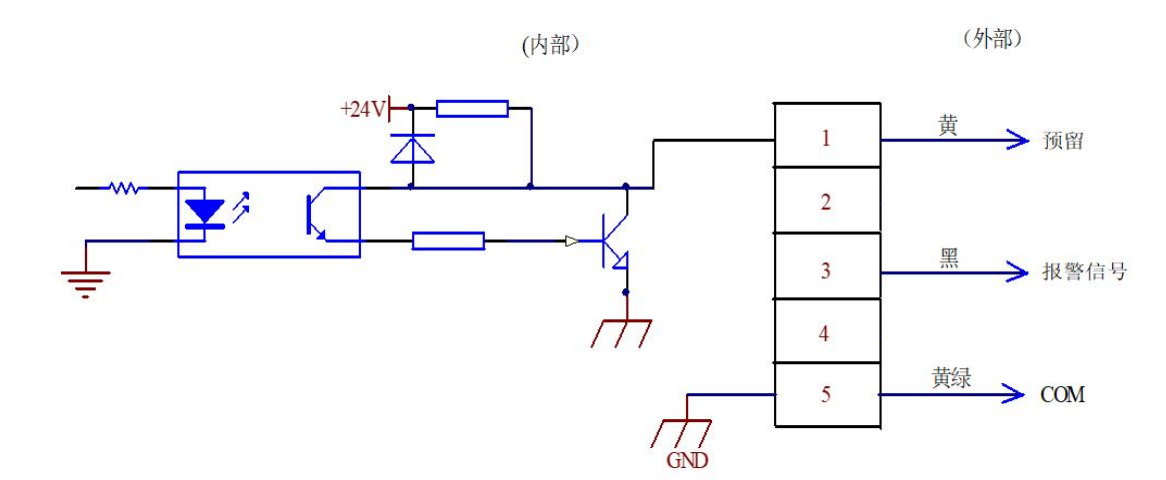

图 4-5 接线电路示意图

说明: 5 脚接 PLC 的 0V(COM), 3 脚接 PLC 输入点。

# **5.** 一般故障处理

### **5.1** 焊接放电但监测仪无反应?

1. 检查是否电流传感器未接入或传感线圈未闭合。

2. 检查是否屏幕顶部标题栏有"保持"字样显示,若有,则需在波形显示框内任意单击以解除保持模式。

3. 若是需要电流自动触发监测,确认在基本设置页面已将"启动模式"设为"电流"。

在使用过程中,如用户对本设备有任何疑问,请致电公司技术支持热线:(+86)020-82222862。

# **6.** 维修记录

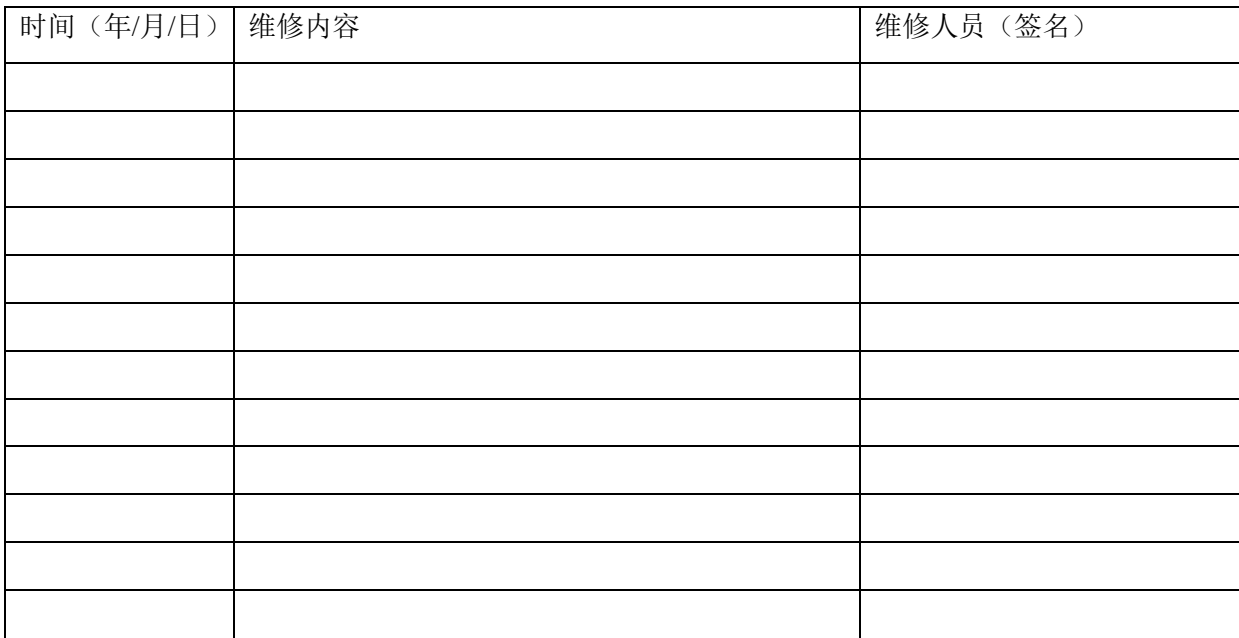

## **7.** 保修

本产品自购买之日起一年内,因制造质量发生故障由本公司负责免费全面保修,因使用不当 而造成损坏则酌情收修理成本费,产品终身维修。

### 保修单

广州市精源电子设备有限公司

------------------

年 月 日

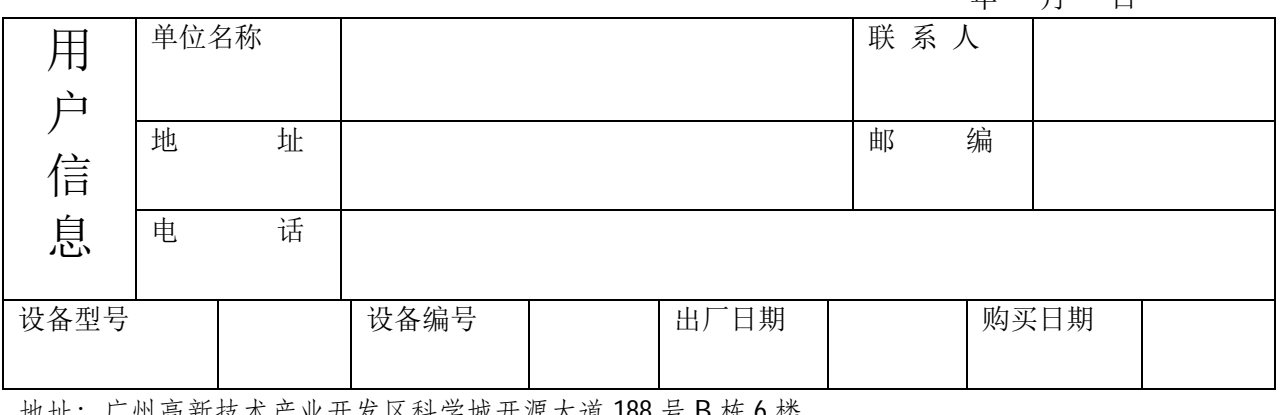

地址:广州高新技术产业开发区科学城开源大道 188 号 B 栋 6 楼 电话/Tel:020-82222112 传真/Fax:020-82227112